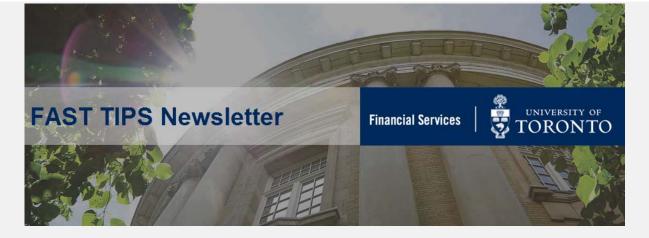

October 2020 | Volume 7 | Number 10

### FIS Impact of the S/4HANA Migration

As you may be aware, on November 3<sup>rd</sup>, 2020 the University will be upgrading the current ECC version of the SAP system to the new SAP S/4 HANA platform. The transition will create the foundation for improved overall system performance and future modernization of the SAP systems at U of T.

While this upgrade is primarily a technical upgrade and changes to business processes will be minimal, there are a few modifications to the Financial Information System (FIS) that will impact both central and divisional users.

The **FAST team** has developed a number of articles detailing specific changes in FIS as a result of the S/4HANA Migration.

Visit the <u>S/4HANA Migration – FIS Documentation and</u> Support site to learn more.

In addition, <u>Katie Babcock</u>, <u>Senior Communications Officer in EASI has published an article</u> discussing the scope, benefits and overall impact of the the S/4HANA Migration in the context of the broader <u>SAP Enterprise Modernization Program</u>.

# An Introduction to the S/4HANA FB03 – Document Display screen

As a result of the S/4HANA Migration, the **FB03 – Document Display** screen (aka Document Overview screen) will look different after November 3<sup>rd</sup>.

The S4HANA Document Overview screen will display the same information, but in a new format. Alternatively, you can still revert back\* to the old (i.e. ECC) view to locate previously created layouts.

This is true regardless of whether you access the FB03 - Document Display screen directly or by drilling down to the document through a report.

Impacted Users: All staff who have FIS access.

Action Required: none.

\*Note: If you have any display layouts in the ECC FB03, <u>read this</u> <u>article</u> to learn how you can retrieve or re-create them.

## **Compare Header & Line Item Details**

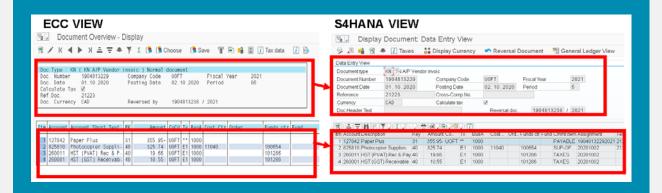

#### **Compare Icons**

All functionality is still available, however, some Icons have a different look and are located in a different area of the Overview screen.

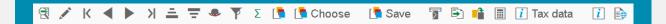

S4HANA VIEW; icons are located just above the Header details and Line item details

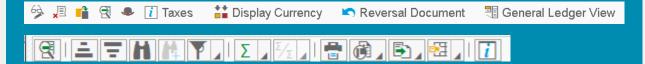

### **Commonly Used Icons:**

- document change
- = reverse document
- = display another document
- = enables drill down into individual line items
- Access document header information

While there are differences between the ECC and S4HANA Overview screens, once you drilldown into the individual line item screen, there are no differences in the look and content.

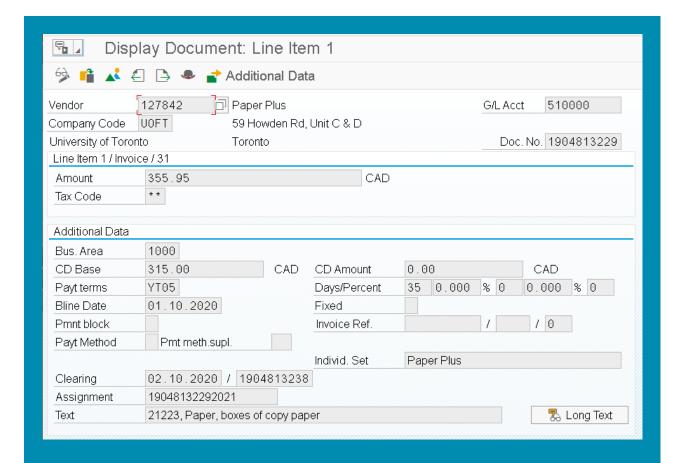

#### **Learn More:**

- Reference Guide FB03 Document Display
- Simulation How to Change the Default Layout and Display Hidden
   Fields in Document Display

## Confirming that Personal Report Variants and Layouts have been Migrated

After November 3rd, FIS users should verify that all **personal report variants and layouts** have been migrated over into the upgraded S/4HANA version of AMS.

**Note:** Rigorous testing has been performed to confirm that all **Global** variants and layouts have been migrated over.

Impacted Users: All Administrative staff with FIS reporting access.

**Action Required:** Review any FIS reports that contain personal/user-specific variants and layouts in AMS (S/4HANA), then run the same reports in RPT and compare to see if the variants/layouts still exist. If they do not, re-create them in S/4HANA.

#### Steps:

- 1. Execute the report(s) in RPT Cloud.
- 2. Execute the same report(s) in **AMS-Cloud** instance.
- 3. Compare the personal/user-specific Selection Screen.
  Variants and Report Layouts. Use the resources in the Learn More section to help locate your selection screen variants and report layouts.
- 4. If any variants/layouts are missing, recreate them in **AMS-Cloud.**

#### **Learn More:**

- Article How to Create and Retrieve Selection Screen Variants
- Reference Guide Line Item Functionality

## SIMULATION: How to Create and Retrieve Selection Screen Variants

#### \*repeat tip

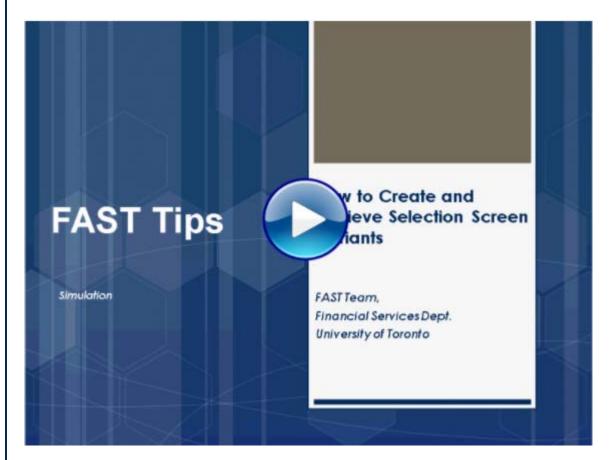

#### **Learn More:**

Reference Guide: Create and Retrieve a Report Selection Screen
 Variant

#### **TRAINING**

#### **FAST STAFF**

- FIS Training Calendar
- FAST Tips Newsletter Archive
- Faculty Representatives
- Subscribe to AMS Listserv

## Requesting Ideas for FAST Tips Articles/Simulations!

We are always looking for fresh ideas from our readers.

If you have any suggestions for FAST Tip articles or simulations, **send us your input in the feedback link below!** 

PROVIDE FEEDBACK

fast.help@utoronto.ca